# Komme i gang

Du finner informasjon om HPs produkter og tjenester på HPs nettsted på http://www.hp.com.

© Copyright 2010 Hewlett-Packard Development Company, L.P.

Windows og Windows Vista er registrerte varemerker for Microsoft Corporation i USA.

Informasjonen i dette dokumentet kan endres uten varsel. De eneste garantiene for HP-produktene og -tjenestene er uttrykkelig angitt i garantierklæringene som følger med disse produktene og tjenestene. Ingenting i dette dokumentet kan tolkes som en tilleggsgaranti. HP er ikke erstatningsansvarlig for tekniske eller andre typer feil eller utelatelser i dette dokumentet.

Delenummer: 598076-091

#### Brukerhåndbøker

HP er forpliktet til å redusere belastningen våre produkter påfører miljøet. Som en del av dette tiltaket tilbyr vi brukerhåndbøker og opplæringssentre på datamaskinens harddisk i Hjelp og støtte. Du finner mer informasjon og oppdateringer til brukerhåndbøkene på Internett.

#### Windows-brukere

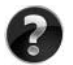

Leter du etter flere brukerhåndbøker? Du finner dem på datamaskinen. Klikk på: **Start > Hjelp og støtte > Brukerhåndbøker**

#### Linux-brukere

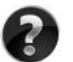

Leter du etter flere brukerhåndbøker? Du finner dem på disken *User Guides* (Brukerhåndbøker) som fulgte med datamaskinen.

### Abonnementstjenester for bærbar forretnings-PC

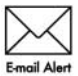

Hold dette produktet oppdatert med de nyeste driverne, patcher og varsler. Registrer deg nå på www.hp.com/go/alerts for å motta varsler på e-post.

#### Sluttbrukeravtale (EULA)

VED Å INSTALLERE, KOPIERE, LASTE NED ELLER PÅ ANNEN MÅTE BRUKE PROGRAMVAREPRODUKTER SOM ER FORHÅNDSINSTALLERT PÅ DENNE DATAMASKINEN, GODTAR DU Å VÆRE BUNDET AV BETINGELSENE I HPS LISENSAVTALE (EULA). HVIS DU IKKE GODTAR DISSE PROGRAMVAREBETINGELSENE, ER DIN ENESTE RETTIGHET Å RETURNERE HELE DET UBRUKTE PRODUKTET (MASKINVARE OG PROGRAMVARE) INNEN 14 DAGER FOR REFUSJON I SAMSVAR MED REFUSJONSORDNINGEN PÅ KJØPSSTEDET. Hvis du ønsker flere opplysninger eller hvis du vil kreve full refusjon for datamaskinen, kan du kontakte det lokale salgsstedet (selgeren).

#### Kontakte kundestøtte

Hvis informasjonen i brukerhåndboken eller opplæringssenteret ikke tar opp spørsmålene dine, kan du kontakt HP kundestøtte på:

www.hp.com/go/contactHP

Her kan du:

■ Chatte med en HP-tekniker

✎ Hvis chatting med teknisk kundestøtte ikke er tilgjengelig på et bestemt språk, er tjenesten tilgjengelig på engelsk.

- Sende e-post til HP kundestøtte.
- Finne internasjonale telefonnumre til HP kundestøtte.
- Finne et HP-servicesenter.

#### Informasjon om etiketten med serienummeret

På serienummeretiketten som du finner på undersiden av datamaskinen, står det viktig informasjon som du kan få bruk for når du kontakter teknisk støtte.

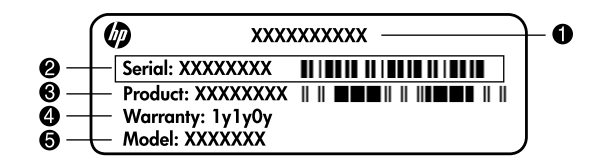

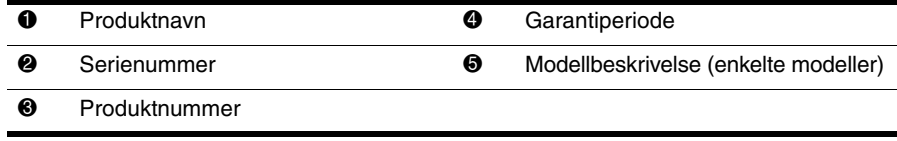

#### **Garantiinformasjon**

Du finner HPs begrensede garanti som gjelder ditt produkt, på Start-menyen på datamaskinen og/eller på CD-en/DVD-en som ligger i esken. For noen land/regioner kan det ligge en papirutgave av HPs begrensede garanti i esken. I land/regioner der garantien ikke ligger ved som papirutgave, kan du be om å få en utskrift fra www.hp.com/go/orderdocuments, eller du kan skrive til:

Nord-Amerika:

Hewlett Packard, MS POD, 11311 Chinden Blvd, Boise, ID 83714, USA Europa, Midtøsten, Afrika:

Hewlett-Packard, POD, Via G. Di Vittorio, 9, 20063, Cernusco s/Naviglio (MI), Italy Asia/Stillehavet:

Hewlett-Packard, POD, P.O. Box 200, Alexandra Post Office, Singapore 911507 Oppgi produktnummer, garantiperiode (oppført på serienummeretiketten), navn og postadresse.

# **Grunnleggende oppsett**

# **1 Pakk opp esken**

✎Datamaskinens farge, funksjoner og alternativer varierer etter maskinmodell. Illustrasjonene i denne håndboken kan avvike noe fra datamaskinen din.

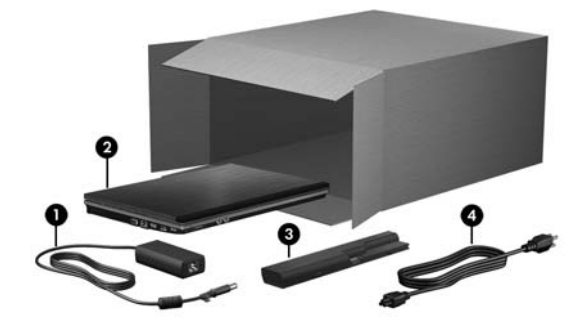

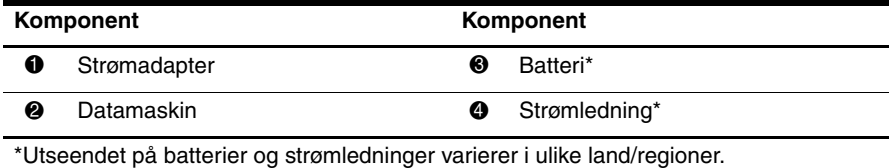

# **2 Sett inn batteriet**

Å**ADVARSEL:** Av hensyn til sikkerheten bør datamaskinen bare brukes sammen med strømadapteren eller batteriet som leveres med datamaskinen, eller en ny strømadapter eller et nytt batteri levert av HP.

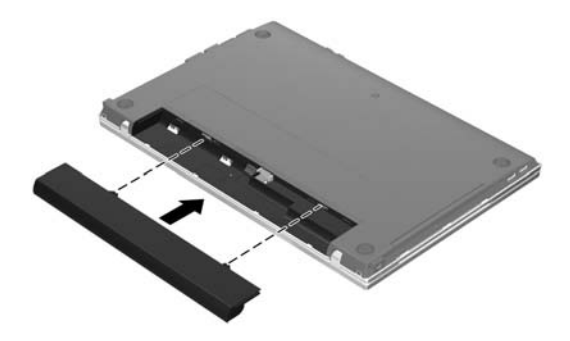

# **3 Koble datamaskinen til ekstern strømforsyning**

Å**ADVARSEL:** Merk deg følgende for å redusere faren for elektrisk støt og skade på utstyret: ■ Koble strømledningen til en stikkontakt som alltid er lett tilgjengelig.

- Koble datamaskinen fra strømnettet ved å koble strømledningen fra stikkontakten, ikke ved å koble strømledningen fra datamaskinen.
- Hvis strømledningen har et trepinners støpsel, må du koble strømledningen til et jordet strømuttak av en type som er konstruert for slike støpsler. Ikke koble fra jordingen ved for eksempel å bruke en topolet adapter. Jordingspinnen er viktig av hensyn til sikkerheten.

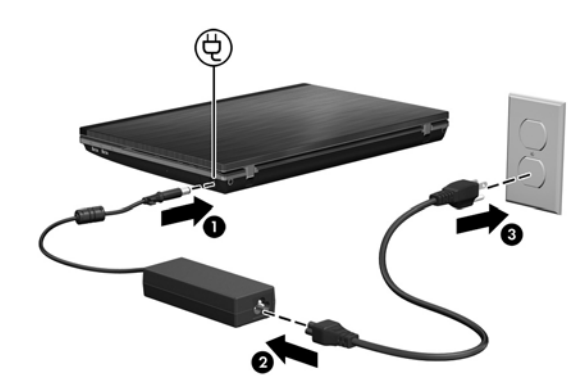

La datamaskinen være tilkoblet ekstern strømforsyning til strømadapterlampen slukkes.

✎Maskinen kan kjøre på et delvis oppladet, nytt batteri etter at programvarekonfigurasjonen er fullført, men batteriladenivået vil ikke vises nøyaktig før det nye batteriet er fulladet. Strømadapterlampen (på høyre side av datamaskinen) lyser så lenge ladingen av batteriet pågår.

# **4 Åpne datamaskinen**

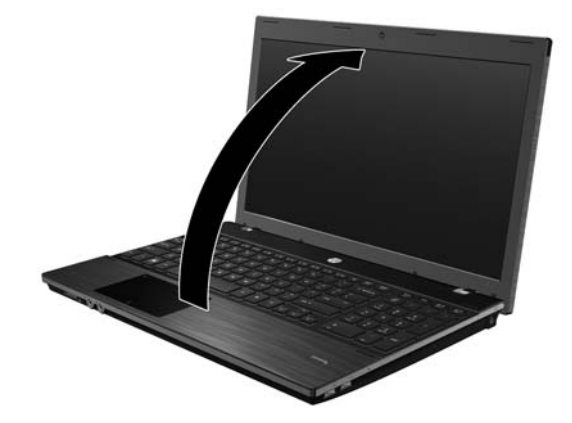

# **5 Slå på datamaskinen**

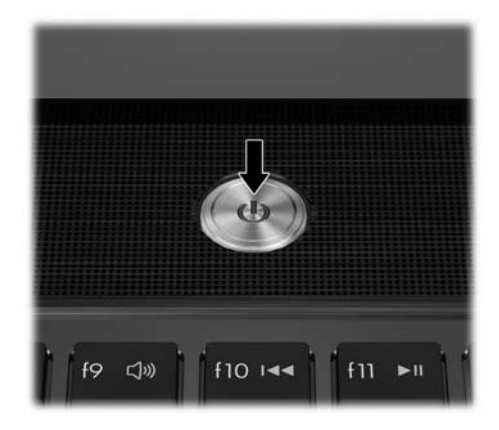

✎Hvis datamaskinen ikke vil starte, kontrollerer du at strømledningen og strømadapteren er ordentlig tilkoblet.

# **6 Konfigurer programvare**

Når datamaskinen slås på, starter konfigureringen av programvaren. Veiledningen på skjermen vil lede deg gjennom konfigurering og registrering av datamaskinen. Når du har svart på konfigureringsmeldingen, må du fullføre hele konfigureringsprosessen uten avbrudd.

✎Vær nøye med å velge språk. På noen modeller vil språkene du ikke velger, bli slettet fra systemet, og kan ikke gjenopprettes under konfigureringen av programvaren.

# **Neste trinn**

#### **Finne de elektroniske håndbøkene**

Hvis du ønsker mer informasjon om datamaskinen, for eksempel om strømstyring, disker og stasjoner, minne, sikkerhet og andre funksjoner, klikker du på **Start**, **Hjelp og støtte** og deretter på **Brukerhåndbøker**. Du behøver ikke å koble deg til Internett for å få tilgang til brukerhåndbøkene i Hjelp og støtte.

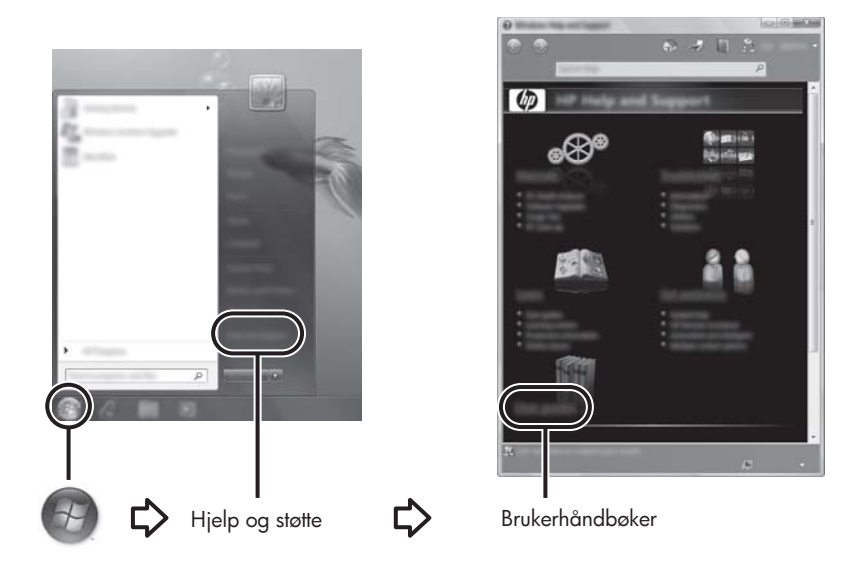

✎Det kan også følge en plate med navnet *User Guides* (Brukerhåndbøker) med datamaskinen.

#### **Finne mer informasjon**

Under Hjelp og støtte kan du finne mer informasjon om teknisk støtte og om operativsystemet, drivere og feilsøkingsverktøy. Du får tilgang til Hjelp og støtte ved å klikke på **Start** og deretter på **Hjelp og støtte**. Hvis du ønsker spesifikk støtte for ditt land / din region, kan du gå til <http://www.hp.com/support>, velge land/region og følge instruksjonene på skjermen.

Å**ADVARSEL:** Les håndboken *Sikkerhet og komfort* for å finne ut hvordan du kan redusere faren for alvorlige skader. Her finner du informasjon om hvordan du setter opp arbeidsstasjonen, riktig arbeidsstilling samt helse og arbeidsvaner for datamaskinbrukere. I *Sikkerhet og komfort* finner du også viktig sikkerhetsinformasjon om elektrisk utstyr og maskiner. Du får tilgang til dette dokumentet ved å klikke på **Start**, **Hjelp og støtte** og **Brukerhåndbøker**, eller ved å bruke *User Guides* (Brukerhåndbøker)-platen som leveres sammen med enkelte modeller. *Sikkerhet og komfort* er også tilgjengelig på Internett på <http://www.hp.com/ergo>.

Du finner mer informasjon om forskrifter, sikkerhet og kassering av batterier under *Opplysninger om forskrifter, sikkerhet og miljø.* Du får tilgang til disse opplysningene ved å klikke på **Start**, **Hjelp og støtte** og **Brukerhåndbøker**, eller ved å bruke *User Guides* (Brukerhåndbøker)-platen som leveres sammen med enkelte modeller.

# **Sikkerhetskopiering og gjenoppretting**

Bruk Windows® Sikkerhetskopiering og gjenoppretting til å sikkerhetskopiere enkeltfiler og -mapper, sikkerhetskopiere hele harddisken (kun på enkelte modeller), lage systemreparasjonsplater (kun på enkelte modeller) eller lage systemgjenopprettingspunkter for å beskytte data. I tilfelle systemsvikt kan du bruke sikkerhetskopifilene til å gjenopprette innholdet på datamaskinen.

Windows inneholder disse avanserte alternativene for sikkerhetskopiering og gjenoppretting:

- Lage en systemreparasjonsplate (kun på enkelte modeller)
- Sikkerhetskopiere enkeltfiler og -mapper
- Lage et systembilde (kun på enkelte modeller)
- Planlegge automatisk sikkerhetskopiering (kun på enkelte modeller)
- Lage systemgjenopprettingspunkter
- Gjenopprette enkeltfiler
- Gjenopprette datamaskinen til en tidligere tilstand
- Gjenopprette data med gjenopprettingsverktøv

✎Gå til Hjelp og støtte for å få vite mer om disse prosedyrene.

✎Du finner mer informasjon under Sikkerhetskopiering og gjenoppretting i den nettbaserte brukerhåndboken.

#### **Sikkerhetskopiering**

En gjenoppretting etter systemsvikt blir ikke mer fullstendig enn siste sikkerhetskopi. Du bør lage systemreparasjonsdisker (kun på enkelte modeller) og en første sikkerhetskopi straks etter installering av programvaren. Etter hvert som du legger til ny programvare og datafiler, bør du sikkerhetskopiere systemet regelmessig for å ha en forholdsvis aktuell sikkerhetskopi. Bruk Sikkerhetskopiering og gjenoppretting til å lage en sikkerhetskopi. Klikk på **Start**, **Alle programmer**, **Vedlikehold** og deretter på **Sikkerhetskopiering og gjenoppretting**. Følg veiledningen på skjermen for å konfigurere sikkerhetskopieringen, lage et systembilde (kun på enkelte modeller) eller lage en systemreparasjonsplate (kun på enkelte modeller).

#### **Gjenoppretting**

I tilfelle systemsvikt bruker du **f11**-gjenopprettingsverktøyet til å gjenopprette harddiskens opprinnelige diskbilde.

✎Bildet inkluderer Windows-operativsystemet og programvare som ble installert på fabrikken.

- Ä**FORSIKTIG:** Når du bruker **f11**, slettes alt innhold på harddisken og den formateres på nytt. Alle filer du har laget og eventuell programvare som er installert på datamaskinen, blir fjernet for godt. **f11**-gjenopprettingsverktøyet installerer operativsystemet og HP-programmer og -drivere som var installert fra fabrikk, på nytt. Programvare, drivere og oppdateringer som ikke var installert fra fabrikk, må installeres på nytt. Personlige filer må gjenopprettes fra en sikkerhetskopi.
- 1. Sikkerhetskopier alle personlige filer hvis det er mulig.
- 2. Undersøk eventuelt om det finnes en HP-gjenopprettingspartisjon. Klikk på **Start**, høyreklikk på **Datamaskin**, klikk på **Behandle**, og deretter **Diskbehandling** for å finne partisjonen.
	- ✎Hvis HP Recovery-partisjonen ikke er oppført, må du gjenopprette operativsystemet og programmene med DVD-en med *Windows 7 Operating System* (Windows 7 operativsystem) og platen *Driver Recovery* (Drivergjenoppretting) (begge kjøpes separat). Ta kontakt med teknisk støtte for å kjøpe disse platene. Se avsnittet "Kontakte teknisk kundestøtte" bakerst i håndboken.
- 3. Hvis HP-gjenopprettingspartisjonene ikke vises i listen, må du starte datamaskinen på nytt, og trykke på **esc** mens meldingen Press the ESC key for Startup Menu (Trykk på ESC for oppstartsmeny) vises nederst på skjermen.
- 4. Trykk på **f11** mens meldingen Press <F11> for recovery (Trykk på F11 for gjenoppretting) vises på skjermen.
- 5. Følg instruksjonene på skjermen.

✎Windows har andre gjenopprettingsverktøy i operativsystemet. Gå til Hjelp og støtte for å få mer informasjon.

✎Hvis du ikke får startet datamaskinen, må du kjøpe en DVD med *Windows 7 Operating System* (Windows 7 operativsystem) for å starte datamaskinen på nytt og reparere operativsystemet. Ta kontakt med teknisk støtte for å få mer informasjon. Se avsnittet "Kontakte teknisk kundestøtte" bakerst i håndboken.

#### **Slå av datamaskinen**

Slik slår du av datamaskinen:

- 1. Lagre arbeidet, og avslutt alle programmer.
- 2. Klikk på **Start** og deretter på **Avslutt**.

# **Produktinformasjon og problemløsing**

#### **Strømforsyning**

Strømopplysningene i denne delen kan være nyttige hvis du skal bruke maskinen i utlandet. Denne maskinen kjøres på likestrøm som den kan få fra en vekselstrømkilde eller en likestrømkilde. Selv om maskinen kan kjøres fra en frittstående likestrømkilde, bør den kun kjøres ved hjelp av en vekselstrømadapter eller en likestrømkilde som er levert og godkjent av HP for bruk med datamaskinen.

Maskinen kan kjøres på likestrøm når spesifikasjonene nedenfor er oppfylt.

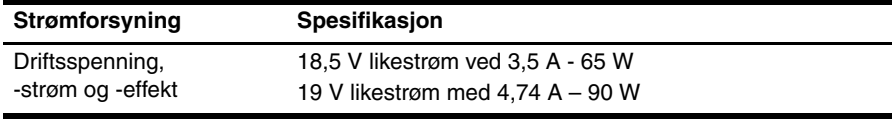

✎Produktet er utformet for IT-strømsystemer i Norge med fase-til-fase-spenning på opptil 240 V rms.

✎Datamaskinens driftsspenning og -strøm er angitt på systemets forskriftsetikett på undersiden av datamaskinen.

# **Driftsmiljø**

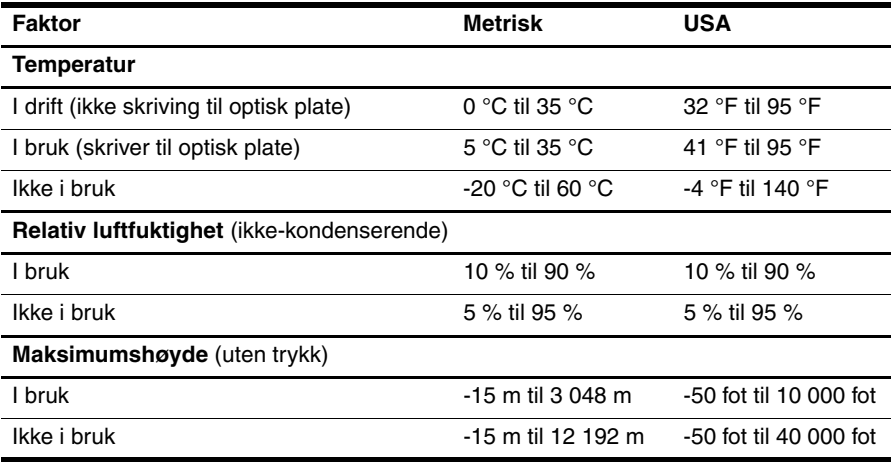

#### **Reise med datamaskinen**

Du får de beste resultatene hvis du følger disse tipsene om reise og transport:

- Klargjør datamaskinen til reise eller transport:
	- 1. Ta sikkerhetskopi av informasjonen.
	- 2. Ta ut alle plater og eksterne minnekort, for eksempel digitalkort og ExpressCard-kort.
	- ÄDu kan forebygge skader på datamaskinen, disker eller stasjoner og tap av informasjon hvis du tar ut lagringsmediet før du tar stasjonen ut av stasjonssporet, og før du transporterer, oppbevarer eller tar disker eller stasjoner med på reise.
	- 3. Slå av og koble fra alle eksterne enheter.
	- 4. Slå av datamaskinen.
- Ta med deg en sikkerhetskopi av informasjonen. Du bør ikke oppbevare sikkerhetskopien sammen med datamaskinen.
- Når du reiser med fly, bør du ta med deg datamaskinen som håndbagasje i stedet for å sjekke den inn sammen med resten av bagasjen.

Ikke utsett disken eller stasjonen for magnetiske felt. Sikkerhetsutstyr som har magnetiske felt, er blant annet sikkerhetsporter og håndskannere som brukes på flyplasser. Sikkerhetsutstyr som kontrollerer håndbagasje, vanligvis ved hjelp av et transportbelte, bruker røntgenstråler i stedet for magnetisme. Røntgenstråler skader ikke harddisker.

- Hvert enkelt flyselskap kan ha egne regler for bruk av datautstyr om bord i flyet. Hvis du har tenkt å bruke datamaskinen mens du er om bord i flyet, bør du på forhånd finne ut om flyselskapet tillater dette.
- Hvis datamaskinen skal stå ubrukt og ikke være koblet til strømforsyning i mer enn to uker, bør batteriet tas ut og oppbevares separat.
- Hvis du skal sende datamaskinen eller en disk/stasjon, bør du pakke den inn i hensiktsmessig beskyttende emballasje og merke pakken "FRAGILE", "FORSIKTIG" eller lignende.
- Hvis datamaskinen har en trådløs enhet eller er koblet til en mobiltelefon, for eksempel en 802.11b/g-enhet, en GSM-enhet (Global System for Mobile Communications) eller en GPRS-enhet (General Packet Radio Service), kan det hende at det enkelte steder er forbud mot bruk av slike enheter. Eksempler på områder der bruk av slike enheter kan være forbudt, er om bord i fly, på sykehus, i nærheten av sprengstoff, eller på steder der farlig gods oppbevares. Hvis du er usikker på om det er tillatt å bruke en bestemt type enhet, bør du spørre om det er tillatt før du slår på enheten.
- Du bør følge disse punktene hvis du er på reise utenlands:
	- ❏ Kontroller tollbestemmelsene som gjelder for datautstyr i hvert land på reiseruten.
	- ❏ Sjekk kravene til strømledning og adapter på stedene der du har tenkt å bruke datamaskinen. Spenning, frekvens og type kontakt kan variere for hvert enkelt land/hver enkelt region.

ÅPå grunn av faren for elektrisk støt, brann eller skader på utstyret, må du ikke prøve å koble datamaskinen til et spenningsomformersett som selges for apparater.

### **Vedlikehold**

#### **Rengjøre skjermen**

Ä**FORSIKTIG:** Du bør aldri sprute vann, rengjøringsvæske eller kjemikalier direkte på skjermen. Det kan føre til varige skader på datamaskinen.

Du kan fjerne flekker og støv på skjermen ved å tørke av den ofte med en myk, fuktig klut som ikke loer. Hvis skjermen trenger grundigere rengjøring enn dette, kan du bruke kluter som leveres ferdig fuktet med en antistatisk rensevæske, eller du kan bruke en vanlig klut som er fuktet med antistatisk rensevæske.

#### **Rengjøre styreputen og tastaturet**

Smuss og fett på styreputen kan føre til at pekeren hopper rundt på skjermen. Du kan unngå dette ved å tørke av styreputen med en fuktig klut, og vaske hendene ofte når du bruker datamaskinen.

Å**ADVARSEL:** Reduser risikoen for elektrisk støt eller skade på interne komponenter ved å unngå å bruke støvsuger til å rengjøre tastaturet. En støvsuger kan etterlate smuss på tastaturoverflaten.

Rengjør tastaturet regelmessig for å hindre at tastene setter seg fast, og for å fjerne støv, lo og partikler som kan samle seg under tastene. En boks med trykkluft og blåserør kan brukes til å blåse luft rundt og under tastene for å løsne og fjerne smuss.

#### **Feilsøkingsressurser**

Hvis du får problemer med datamaskinen, kan du prøve disse feilsøkingstrinnene i rekkefølgen de er angitt, til problemet er løst:

- 1. Se neste avsnitt om hurtigfeilsøking i dette kapitlet.
- 2. Gå til Hjelp og støtte for å få mer informasjon om datamaskinen, og for å finne koblinger til nyttige nettsteder. Klikk på **Start** og deretter på **Hjelp og støtte**.

✎Selv om mange kontroll- og reparasjonsverktøy krever at du er tilkoblet Internett, kan andre verktøy, for eksempel Hjelp og støtte, være til hjelp når datamaskinen er frakoblet.

# **Hurtig problemløsing**

#### **Datamaskinen starter ikke**

Hvis datamaskinen ikke slås på når du trykker på av/på-knappen, kan følgende instruksjoner hjelpe deg med å løse problemet:

Hvis datamaskinen er koblet til en stikkontakt, kobler du fra datamaskinen og kobler et annet elektrisk apparat til kontakten for å kontrollere at den fungerer som den skal.

✎ Bruk bare den medfølgende strømadapteren eller en som er godkjent av HP for denne datamaskinen.

■ Hvis datamaskinen kjøres på batteristrøm eller er koblet til en ekstern strømkilde som ikke er en vanlig stikkontakt (vekselstrøm), kobler du datamaskinen til en stikkontakt med strømadapteren. Kontroller at tilkoblingene mellom strømledningen og strømadapteren er i orden.

#### **Skjermen er blank**

Hvis skjermen er blank, men datamaskinen er slått på og strømlampen lyser, er datamaskinen kanskje ikke konfigurert til å vise bildet på dataskjermen. Trykk på **fn+f4** for å overføre bildet til datamaskinens skjerm.

#### **Programvaren fungerer ikke normalt**

Hvis programvaren ikke svarer, eller svarer på en unormal måte, kan du prøve følgende:

■ Start datamaskinen på nytt. Klikk på **Start**, klikk på pilen ved siden av Avslutt-knappen, og klikk deretter på **Start på nytt**.

Hvis du ikke kan starte datamaskinen på nytt på denne måten, kan du se neste avsnitt, Datamaskinen er på, men reagerer ikke.

■ Kjør et virussøk. Du finner informasjon om hvordan du bruker antivirusressursene på datamaskinen, i hjelpen til antivirusprogramvaren.

#### **Datamaskinen er slått på, men reagerer ikke**

Hvis datamaskinen er på, men ikke svarer på programvare- eller tastaturkommandoer, kan du prøve disse prosedyrene for nødavslutning i den rekkefølgen de er angitt:

FORSIKTIG: Hvis du følger prosedyrene for nødavslutning, mister du data du ikke har lagret.

- Hold inne av/på-knappen på datamaskinen i minst fem sekunder.
- Koble maskinen fra ekstern strøm og ta ut batteriet.

#### **Datamaskinen er unormalt varm**

Det er normalt at datamaskinen er varm når den er i bruk. Hvis datamaskinen er unormalt varm, kan overopphetingen skyldes at en lufteventil er blokkert.

Hvis du tror at datamaskinen er overopphetet, slår du den av for å la den kjøles ned til romtemperatur. Deretter kontrollerer du at ingen lufteåpninger er tildekket mens du bruker datamaskinen.

Å**ADVARSEL:** For å redusere risikoen for brannskader eller overoppheting av datamaskinen bør du ikke plassere datamaskinen direkte på fanget eller dekke til lufteåpningene. Plasser maskinen på en fast, plan overflate når du skal bruke den. Pass på at ingen annen hard overflate, for eksempel en tilgrensende skriver, eller en myk overflate, for eksempel en pute eller et teppe, blokkerer for luftstrømmen. Pass også på at strømadapteren ikke er i kontakt med huden eller myke overflater, for eksempel en pute, et teppe eller et klesplagg, når den er i bruk. Datamaskinen og strømadapteren overholder temperaturgrenseverdiene for brukertilgjengelige overflater som definert av den internasjonale standarden for IT-sikkerhet (IEC 60950).

✎Viften på datamaskinen starter opp automatisk for å kjøle ned de interne komponentene og forhindre overoppheting. Det er vanlig at den interne viften slår seg av og på med jevne mellomrom.

#### **En ekstern enhet virker ikke**

Prøv følgende hvis en ekstern enhet ikke fungerer som forventet:

- Slå på enheten som beskrevet i produsentens instruksjoner.
- Kontroller at alle enheter er riktig tilkoblet.
- Kontroller at enheten får elektrisk strøm.
- Kontroller at enheten er kompatibel med operativsystemet. Dette er spesielt viktig hvis det er en eldre enhet.
- Kontroller at riktige drivere er installert og oppdatert.

#### **Den trådløse nettverkstilkoblingen fungerer ikke**

Hvis en trådløs nettverkstilkobling ikke fungerer som forventet, kan du prøve følgende:

✎Kontakt IT-administratoren hvis du prøver å koble til et bedriftsnettverk.

- Klikk på **Start**, **Kontrollpanel**, **Nettverk og Internett**, **Nettverks- og delingssenter** og deretter på **Feilsøk problemer**. Følg instruksjonene på skjermen.
- Kontroller at den trådløse enheten er slått på, og at trådløslampen på datamaskinen lyser hvitt. Hvis lampen lyser gult, trykker du på trådløsknappen for å slå på trådløsenheten.
- Kontroller at trådløsantennene ikke er blokkert.
- Kontroller at kabel- eller DSL-modemet og strømledningene er riktig tilkoblet, og at lampene lyser.
- Kontroller at den trådløse ruteren eller tilgangspunktet er riktig koblet til strømadapteren og kabel- eller DSL-modemet, og at lampene lyser.
- Koble fra og koble til igjen alle kabler, og slå strømmen av og på igjen.

✎Hvis du ønsker mer informasjon om trådløs teknologi, kan du lese de aktuelle emnene og se på koblingene under Hjelp og støtte.

Whis du ønsker mer informasjon om hvordan du aktiverer en tjeneste for mobilt bredbånd, kan du se informasjonen fra mobilnettoperatøren som fulgte med datamaskinen.